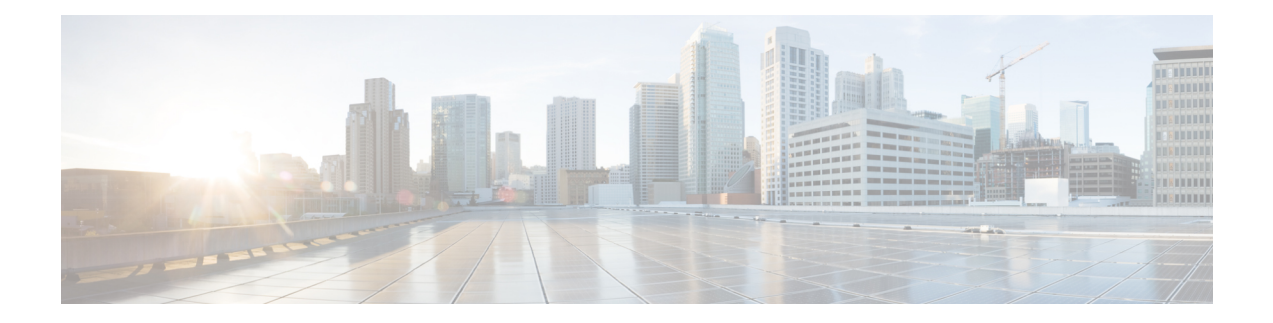

# リバース **SSH** 拡張

セキュア シェル (SSH) のバージョン 1 と 2 に対してサポートされているリバース SSH 拡張 機能は、SSHを有効にしなければならない端末または補助回線ごとに別々の回線を設定する必 要がないようにリバース SSH を設定する代替手段を提供します。この機能は、ロータリー グ ループの制限も排除します。

- リバース SSH 拡張の前提条件 (1ページ)
- リバース SSH 拡張の制約事項 (1 ページ)
- リバース SSH 拡張に関する情報 (2ページ)
- リバース SSH 拡張の設定方法 (2ページ)
- リバース SSH 拡張の設定例 (7 ページ)
- その他の参考資料 (8 ページ)
- リバース SSH 拡張の機能情報 (10ページ)

# リバース **SSH** 拡張の前提条件

- SSH を有効にする必要があります。
- SSH クライアントとサーバーで同じバージョンの SSH が動作している必要があります。

# リバース **SSH** 拡張の制約事項

• リバース SSH の代替手段をコンソール アクセス用に設定する場合、**-l** キーワード、*userid* **:**{*number*} {*ip-address*} デリミタ、および引数が必須です。

## リバース **SSH** 拡張に関する情報

### リバース **Telnet**

リバース Telnet を使用すると、特定のポート範囲に Telnet を実行したり、端末または補助回線 に接続することができます。リバース Telnet は、他のシスコ デバイスのコンソールへの端末 回線を複数内蔵したシスコ デバイスとの接続によく使用されていました。Telnet を使用する と、特定の回線上のターミナル サーバに Telnet することによって、どの場所からでも簡単に デバイス コンソールに到達できます。この Telnet アプローチは、デバイスへのすべてのネッ トワーク接続が切断されている場合でも、そのデバイスの設定に使用できます。また、リバー ス Telnet は、シスコ デバイスに接続されたモデムをダイヤルアウトに使用することもできま す(通常は、ロータリー デバイスと一緒に使用します)。

### リバース **SSH**

リバース Telnet は SSH を使用して実現できます。リバース Telnet と違って、SSH はセキュア な接続を提供します。リバース SSH 拡張機能は、SSH の設定を容易にします。この機能を使 用すれば、SSHを有効にする端末または補助回線ごとに別々の回線を設定する必要がなくなり ます。以前のリバース SSH 設定方法では、アクセスできるポートの数が 100 に制限されてい ました。リバース SSH 拡張機能では、ポートの数に制限がありません。リバース SSH 設定の 代替手段については、リバース SSH 拡張の設定方法 (2 ページ)を参照してください。

# リバース **SSH** 拡張の設定方法

## コンソール アクセス用のリバース **SSH** の設定

SSH サーバ上でリバース SSH コンソール アクセスを設定するには、次の手順を実行します。

#### 手順の概要

- **1. enable**
- **2. configure terminal**
- **3. line** *line-number ending-line-number*
- **4. no exec**
- **5. login authentication** *listname*
- **6. transport input ssh**
- **7. exit**
- **8. exit**
- **9. ssh -l** *userid* **:** {*number*} {*ip-address*}

ш

#### 手順の詳細

 $\mathbf I$ 

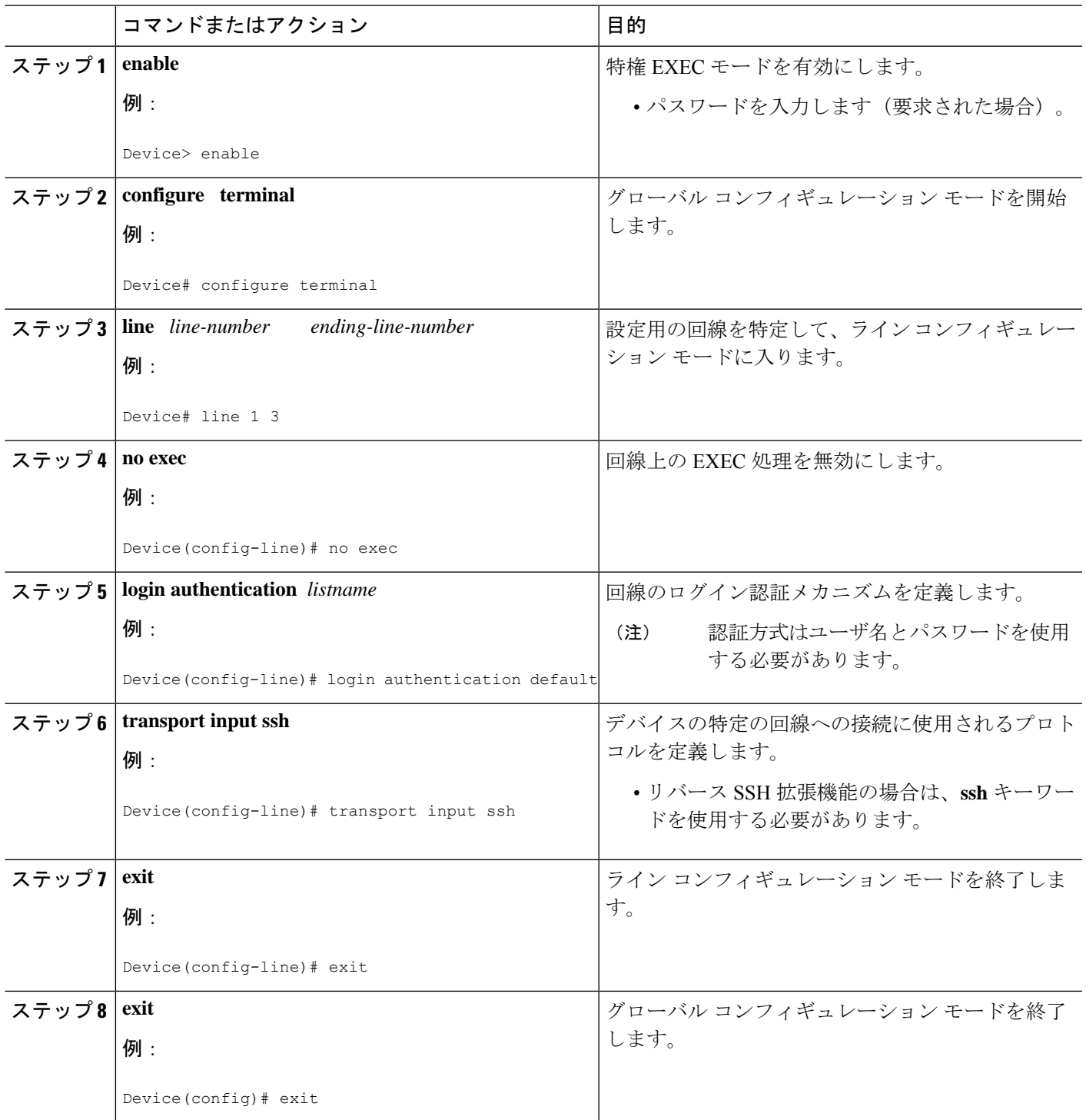

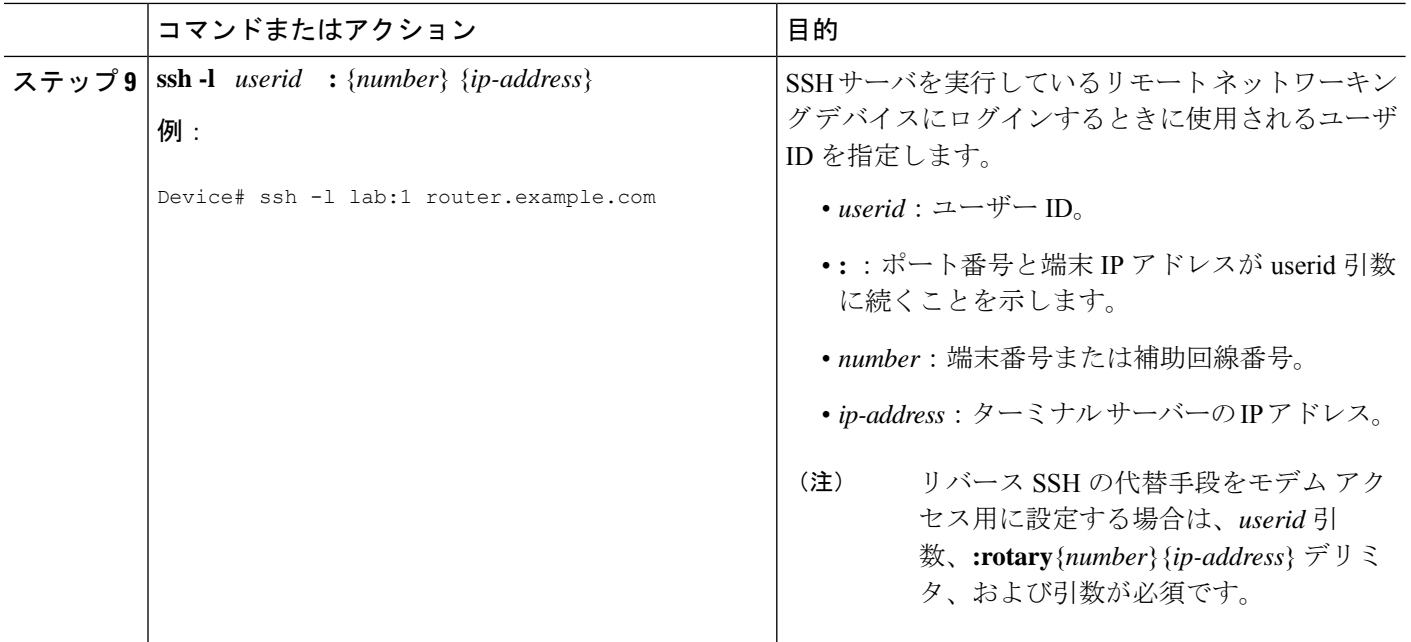

## モデム アクセス用のリバース **SSH** の設定

リバース SSH をモデム アクセス用に設定するには、後述の「手順の概要」で示す手順を実行 します。

この設定では、リバース SSH がダイヤルアウト回線に使用されるモデム上で設定されます。 ダイヤルアウト モデムのいずれかに到達するには、下のステップ 10 に示すように、任意の SSH クライアントを使用して SSH セッションを開始し、ロータリー デバイスから次に使用可 能なモデムに到達します。

#### 手順の概要

- **1. enable**
- **2. configure terminal**
- **3. line** *line-number ending-line-number*
- **4. no exec**
- **5. login authentication** *listname*
- **6. rotary** *group*
- **7. transport input ssh**
- **8. exit**
- **9. exit**
- **10. ssh -l** *userid* **:rotary** {*number*} {*ip-address*}

#### 手順の詳細

 $\mathbf{l}$ 

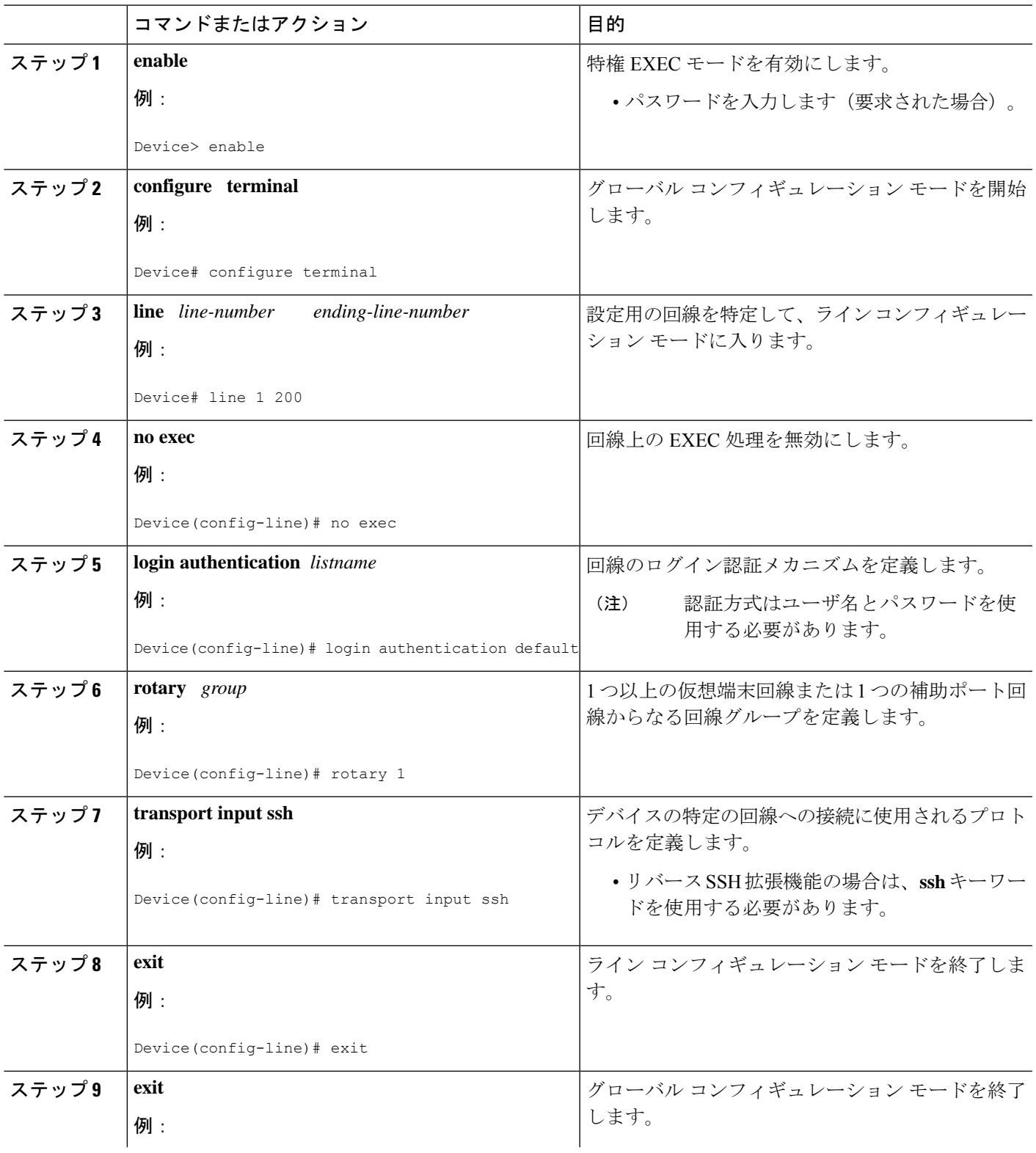

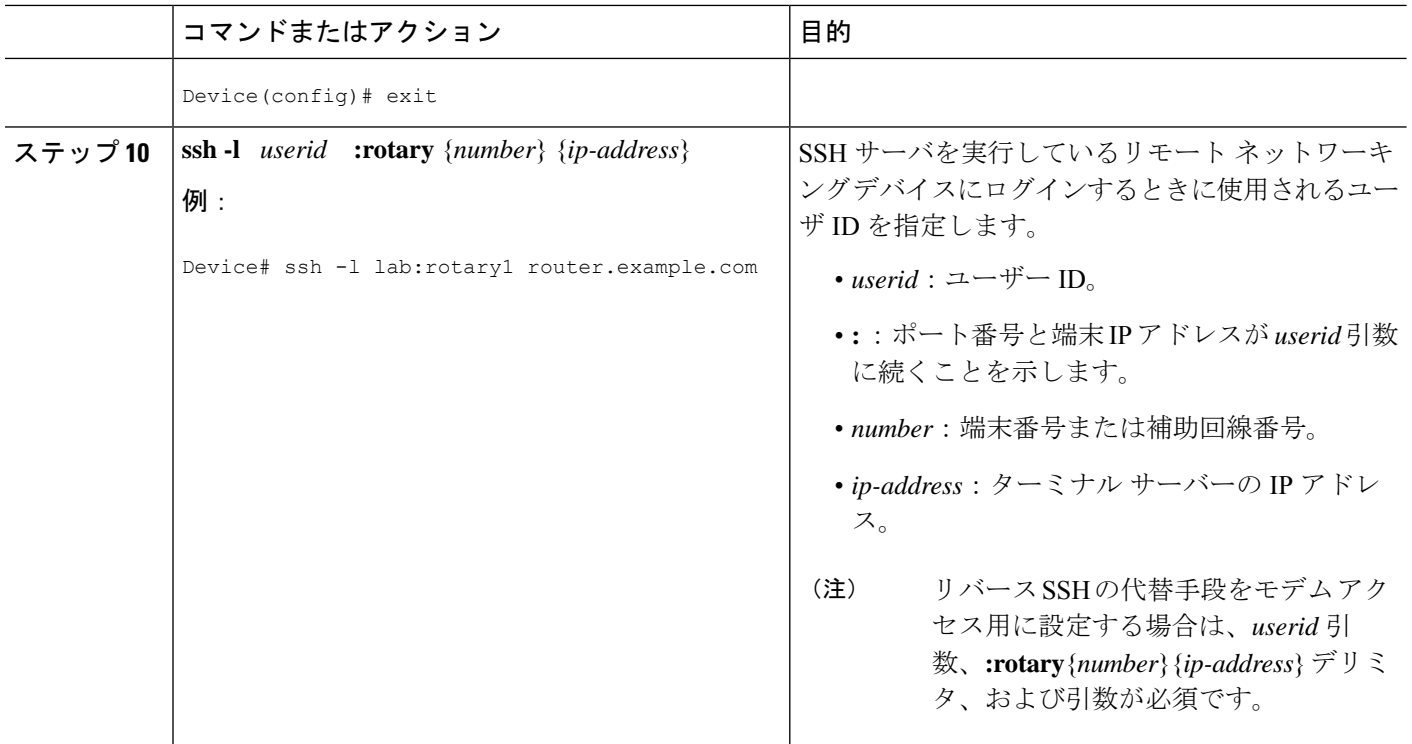

# クライアント上でのリバース **SSH** のトラブルシューティング

クライアント(リモート デバイス)上でリバース SSH 設定の問題を解決するには、次の手順 を実行します。

#### 手順の概要

- **1. enable**
- **2. debug ip ssh client**

#### 手順の詳細

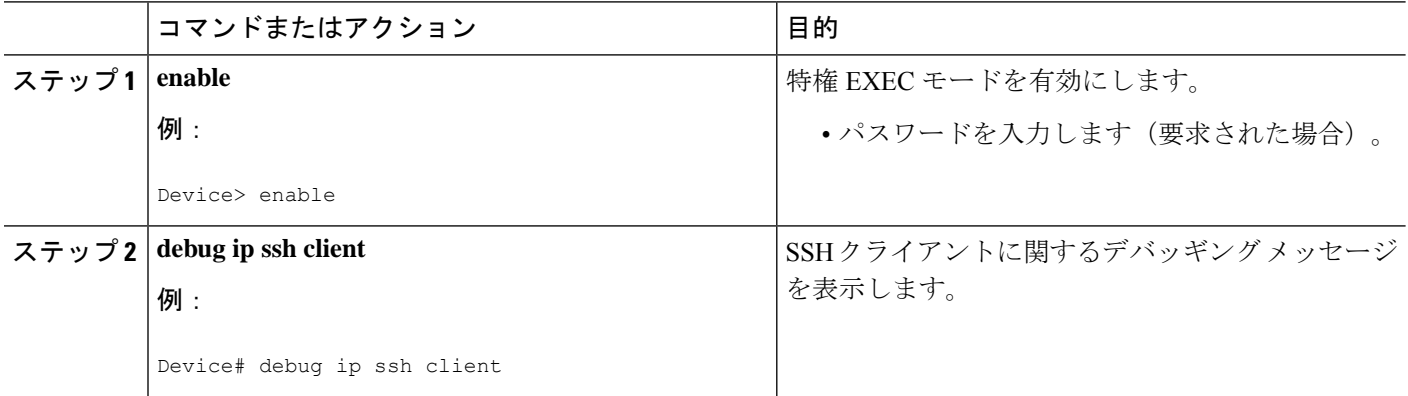

## サーバ上でのリバース **SSH** のトラブルシューティング

ターミナル サーバ上でリバース SSH 設定の問題を解決するには、次の手順を実行します。各 ステップは、互いに独立しているため、任意の順序で設定できます。

#### 手順の概要

- **1. enable**
- **2. debug ip ssh**
- **3. show ssh**
- **4. show line**

#### 手順の詳細

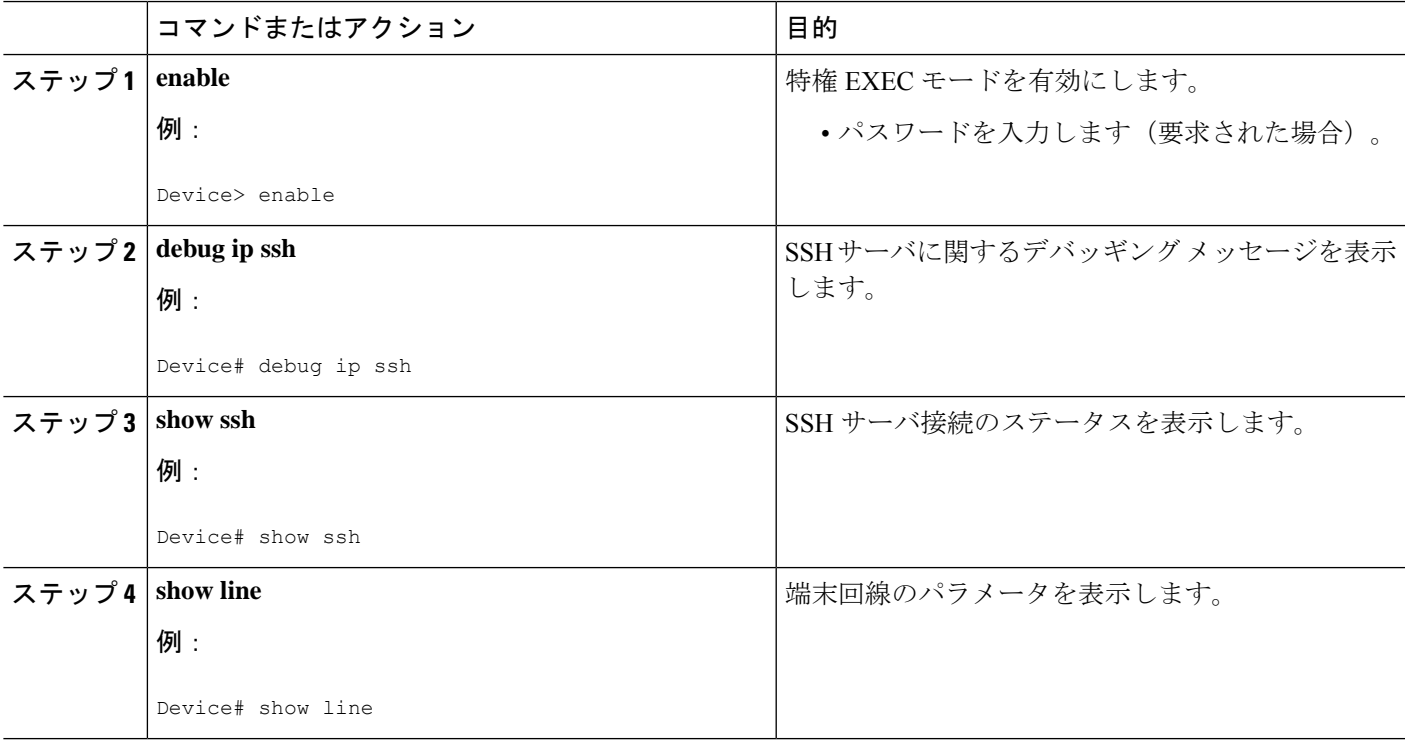

# リバース **SSH** 拡張の設定例

## リバース **SSH** コンソール アクセスの例

次の設定例は、リバース SSH が端末回線1~3のコンソールアクセス用に設定されているこ とを示しています。

#### ターミナル サーバーの設定

```
line 1 3
no exec
login authentication default
transport input ssh
```
#### クライアント設定

SSHクライアント上で設定された次のコマンドは、それぞれ、回線1、2、および3とのリバー ス SSH セッションを形成します。

ssh -l lab:1 router.example.com ssh -l lab:2 router.example.com ssh -l lab:3 router.example.com

## リバース **SSH** モデム アクセスの例

次の設定例では、ダイヤルアウト回線の 1 ~ 200 がモデム アクセス用のロータリー グループ 1 にグループ分けされています。

line 1 200 no exec login authentication default rotary 1 transport input ssh exit 次のコマンドは、リバース SSH がロータリー グループの最初の空き回線に接続されることを 表示します。

ssh -l lab:rotary1 router.example.com

# その他の参考資料

### 関連資料

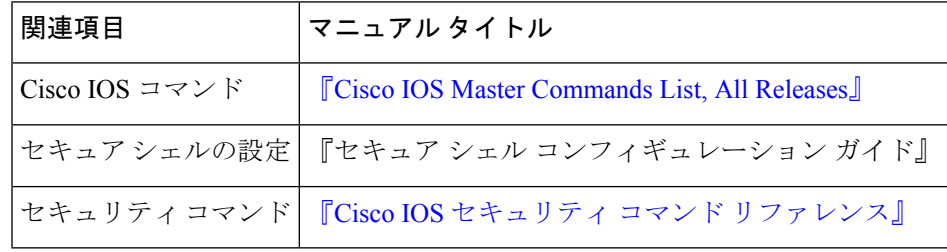

## シスコのテクニカル サポート

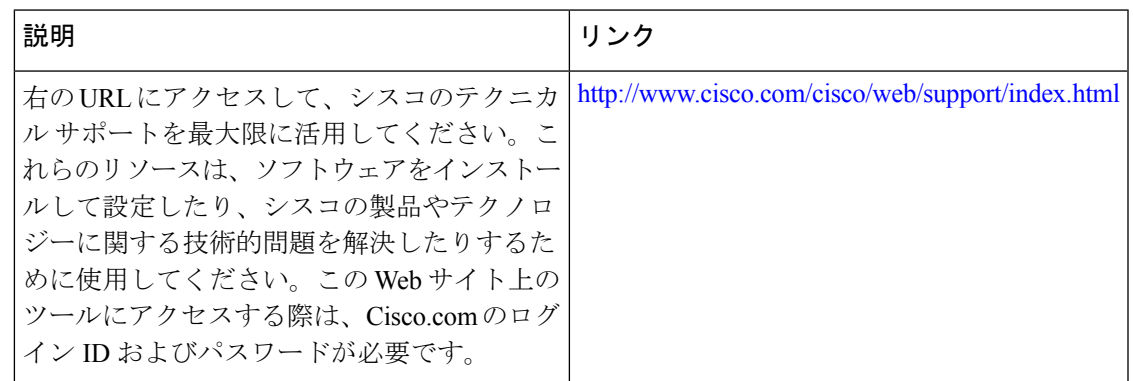

## 関連資料

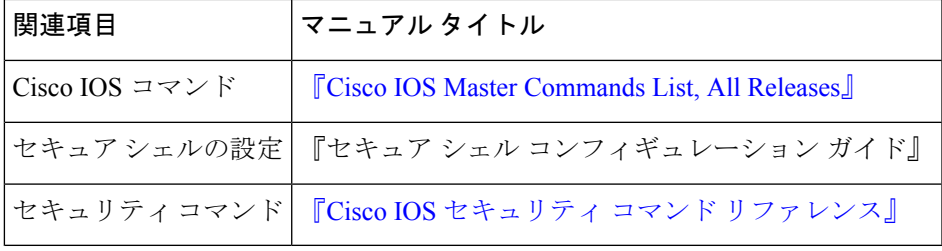

## 標準

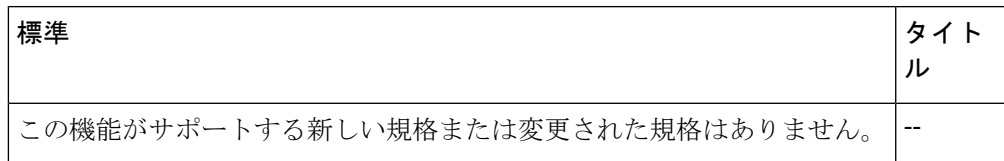

### **MIB**

Ι

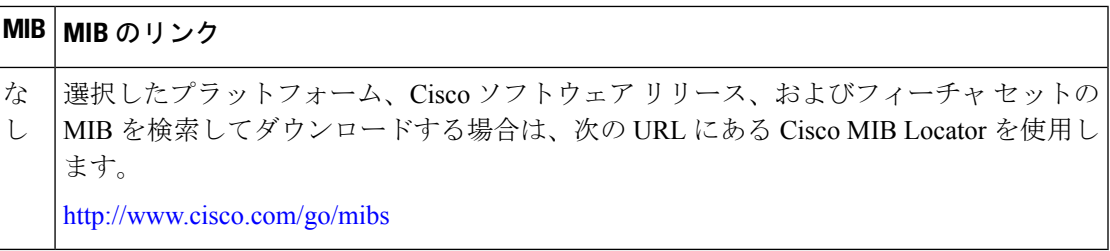

### **RFC**

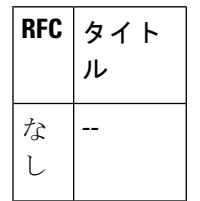

## シスコのテクニカル サポート

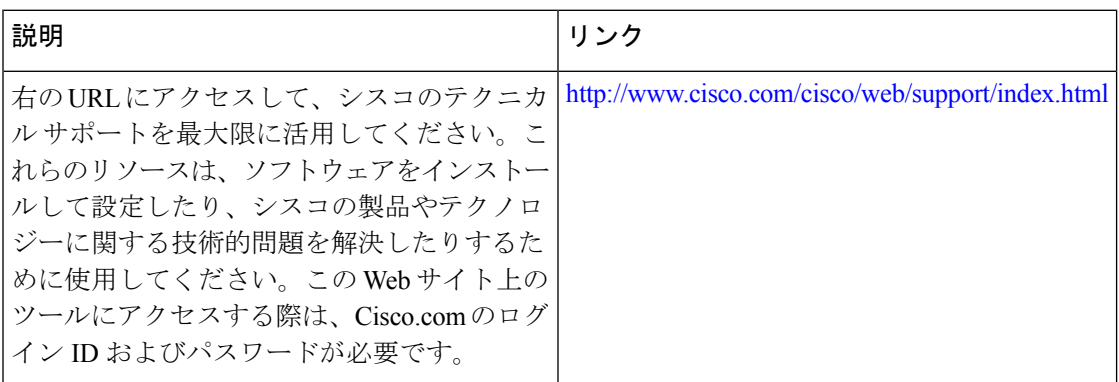

# リバース **SSH** 拡張の機能情報

次の表に、このモジュールで説明した機能に関するリリース情報を示します。この表は、ソフ トウェア リリース トレインで各機能のサポートが導入されたときのソフトウェア リリースだ けを示しています。その機能は、特に断りがない限り、それ以降の一連のソフトウェアリリー スでもサポートされます。

プラットフォームのサポートおよびシスコソフトウェアイメージのサポートに関する情報を検 索するには、Cisco Feature Navigator を使用します。Cisco Feature Navigator にアクセスするに は、[www.cisco.com/go/cfn](http://www.cisco.com/go/cfn) に移動します。Cisco.com のアカウントは必要ありません。

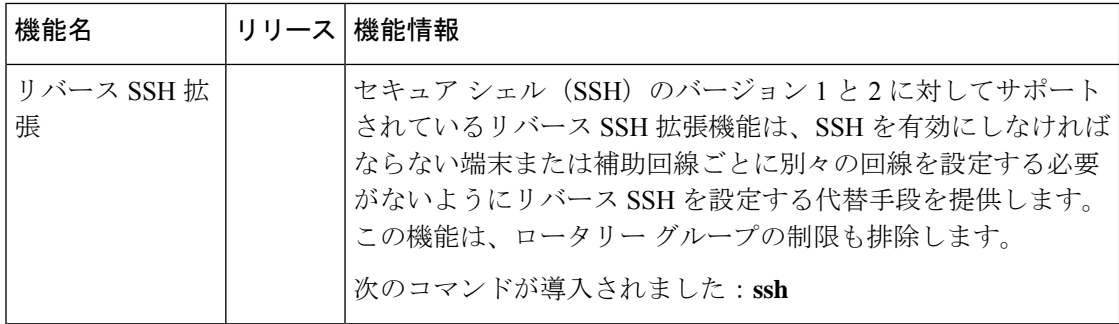

#### 表 **<sup>1</sup> :** リバース **SSH** 拡張の機能情報

翻訳について

このドキュメントは、米国シスコ発行ドキュメントの参考和訳です。リンク情報につきましては 、日本語版掲載時点で、英語版にアップデートがあり、リンク先のページが移動/変更されている 場合がありますことをご了承ください。あくまでも参考和訳となりますので、正式な内容につい ては米国サイトのドキュメントを参照ください。